# **SESSION**

## **Beschreibung**

Zeigt den LU-Status (Logical Unit) in einem Dialogfeld an oder wechselt zu einer Session mit einer anderen aktiven LU.

Dieser Befehl gilt nur für den HLLAPI-Modus.

#### **Wichtig:**

Sie können nicht zu einer anderen LU-Session wechseln, während ein Datentransfer ausgeführt wird.

### **Syntax**

```
SESSION {X|LU-kurzname}
```
Wenn Sie zu einer Session mit aktiver LU wechseln, müssen Sie den LU-Kurznamen angeben.

Um zwischen LU-Sessions zu wechseln, können Sie die Session auch aus dem Dialogfeld auswählen, in dem der LU-Status angezeigt wird.

## **Beispiele**

Status aller LUs anzeigen:

SESSION X

Zu einer Session wechseln, bei der die LU durch den Kurznamen B definiert ist:

SESSION B

#### **Zurückgegebene Variablen**

Keine

## **Verwandte Befehle**

CONNECT, DISCONNECT

#### **Benutzung**

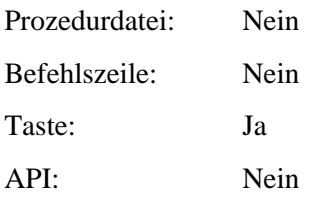